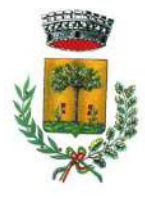

# COMUNE DI CERASO

( Provincia di Salerno ) Piazza Municipio - 84052 Ceraso (SA)

P.I. **00775950652** - C.F. **84000250658** - Tel.**0974**/**61078** - Fax **0974**/**61475 WEB**: www.comune.ceraso.sa.it **PEC**: segreteria.ceraso@asmepec.it

# **AREA AMMINISTRATIVA-CONTABILE**

### **SERVIZIO PERSONALE**

Prot. n. **07457** del **16/12/2020** Albo n. **611** del **16/12/2020**

### **AVVISO PUBBLICO Dl SELEZIONE PER LA COPERTURA Dl N. 2 POSTI, Dl CUI N. 1 POSTO Dl CATEGORIA "B" e N. 1 POSTO Dl CATEGORIA "A", A TEMPO INDETERMINATO E PARZIALE (N. 24 ORE SETTIMANALI) RISERVATO Al DIPENDENTI APPARTENENTI AL BACINO LSU DELLA REGIONE CAMPANIA UTILIZZATI IN CONVENZIONE DAL COMUNE DI CERASO.**

La presente procedura di selezione è finalizzata alla assunzione con contratto a tempo indeterminato e parziale (24 ore settimanali), di n. 2 lavoratori L.S.U. in utilizzo per attività socialmente utili presso il Comune di Ceraso, per la copertura di n. 2 (due) posti, così distinti:

- **n. 1 esecutore amministrativo ascritto alla Cat. "B" posizione economica "B1";**
- **n. 1 operatore ascritto alla Cat. "A" posizione economica "A1"**

### **IL RESPONSABILE DEL SERVIZIO**

#### **VISTI:**

- il decreto del Presidente della Repubblica 9 maggio 1994, n. 487, concernente il «Regolamento recante norme sull'accesso agli impieghi nelle Pubbliche Amministrazioni e le modalità di svolgimento dei concorsi, dei concorsi unici e delle altre forme di assunzione nei pubblici impieghi»;
- il decreto del Presidente della Repubblica 10 gennaio 1957, n. 3, recante il «Testo unico delle disposizioni concernenti lo statuto degli impiegati civili dello Stato»;
- il decreto del Presidente della Repubblica 3 maggio 1957, n. 686 concernente «Norme di esecuzione del testo unico delle disposizioni sullo statuto degli impiegati civili dello Stato, approvato con decreto del Presidente della Repubblica 10 gennaio 1957, n. 3»;
- l'articolo 2, comma 1, del decreto legislativo 28 febbraio 2000, n. 81, recante «Integrazioni e modifiche della disciplina dei lavori socialmente utili, a norma dell'articolo 45, comma 2, della legge 17 maggio 1999, n. 144»;
- il decreto legislativo del 30 marzo 2001, n. 165, recante «Norme generali sull'ordinamento del lavoro alle dipendenze delle amministrazioni pubbliche»;
- la legge 27 dicembre 2006, n. 296 e, in particolare, l'articolo 1, comma 1156, lettera g-bis);
- il decreto-legge 31 agosto 2013, n. 101, convertito, con modificazioni, dalla legge 30 ottobre 2013, n. 125, recante «Disposizioni urgenti per il perseguimento di obiettivi di razionalizzazione nelle pubbliche amministrazioni»;
- il decreto legislativo 25 maggio 2017, n. 75, recante «Modifiche e integrazioni al decreto legislativo 30 marzo 2001, n. 165, ai sensi degli articoli 16, commi 1, lettera a), e 2, lettere b), c), d) ed e) e 17, comma 1, lettere a), c), e), f), g), h), l), m), n), o), q), r), s) e z), della legge 7 agosto 2015, n. 124, in materia di riorganizzazione delle amministrazioni pubbliche»;
- la legge 19 giugno 2019, n. 56, recante «Interventi per la concretezza delle azioni delle pubbliche amministrazioni e la prevenzione dell'assenteismo» e, in particolare, l'articolo 3;
- il decreto-legge 17 marzo 2020, n. 18, recante «Misure di potenziamento del Servizio sanitario nazionale e di sostegno economico per famiglie, lavoratori e imprese connesse all'emergenza epidemiologica da COVID-19», convertito con modificazioni dalla legge 24 aprile 2020, n. 27, e in particolare l'articolo 74, comma 7-ter, secondo cui, tra l'altro, le procedure concorsuali sono volte a valorizzare e verificare anche il possesso di requisiti specifici e di competenze trasversali tecniche e attitudinali, ivi incluse quelle manageriali per le qualifiche dirigenziali, coerenti con il profilo professionale da reclutare. Le predette procedure sono svolte, ove possibile, con l'ausilio di strumentazione informatica e con l'eventuale

supporto di società e professionalità specializzate in materia di reclutamento e di selezione delle risorse umane;

- il decreto-legge 19 maggio 2020, n. 34, recante «Misure urgenti in materia di salute e sostegno al lavoro e all'economia, nonché di politiche sociali connesse all'emergenza epidemiologica da COVID-19», convertito con modificazioni dalla legge 17 luglio 2020, n. 77, e in particolare gli articoli 247 e seguenti;
- l'articolo 1, commi 446 e ss., della legge 30 dicembre 2018, n. 145, recante «Bilancio di previsione dello Stato per l'anno finanziario 2019 e bilancio pluriennale per il triennio 2019-2021»;
- l'articolo 1, comma 497, della legge 27 dicembre 2019, n. 160, recante «Bilancio di previsione dello Stato per l'anno finanziario 2020 e bilancio pluriennale per il triennio 2020-2022»;
- l'intesa sancita dalla Conferenza Unificata nella seduta del 3 dicembre 2020 (Repertorio atto n. 160/CU) sullo schema di decreto del Presidente del Consiglio dei ministri, su proposta del Ministro per la pubblica amministrazione, di concerto con il Ministro del lavoro e delle politiche sociali e con il Ministro dell'economia e delle finanze di riparto delle risorse di cui all'articolo 1, comma 1156, lettera g-bis), della legge 27 dicembre 2006, n. 296 previsto dell'articolo 1, comma 497, della legge 27 dicembre 2019, n. 160;
- il D.P.C.M. recante riparto delle risorse di cui all'articolo 1, comma 1156, lettera g-bis) della legge 296/2006 (articolo 1, comma 497, della legge n. 160 del 2019)**;**
- il decreto legislativo del 27 ottobre 2009, n. 150, recante «Attuazione della legge 4 marzo 2009, n. 15, in materia di ottimizzazione della produttività del lavoro pubblico e di efficienza e trasparenza delle pubbliche amministrazioni»;
- la legge 7 agosto 1990, n. 241, recante «Nuove norme in materia di procedimento amministrativo e di diritto di accesso ai documenti amministrativi»;
- il decreto del Presidente della Repubblica 12 aprile 2006, n. 184, concernente il «Regolamento recante disciplina in materia di accesso ai documenti amministrativi»;
- il decreto del Presidente della Repubblica del 28 dicembre 2000, n. 445, recante il «Testo unico delle disposizioni legislative e regolamentari in materia di documentazione amministrativa»;
- il decreto legislativo 14 marzo 2013, n. 33, recante «Riordino della disciplina riguardante il diritto di accesso civico e gli obblighi di pubblicità, trasparenza e diffusione di informazioni da parte delle pubbliche amministrazioni»;
- il decreto legislativo del 30 giugno 2003, n. 196, recante il «Codice in materia di protezione dei dati personali»;
- il Regolamento (UE) 2016/679 del Parlamento europeo e del Consiglio del 27 aprile 2016 relativo alla protezione delle persone fisiche con riguardo al trattamento dei dati personali, nonché alla libera circolazione di tali dati e che abroga la direttiva n. 95/46/CE (regolamento generale sulla protezione dei dati);
- il decreto legislativo 10 agosto 2018, n. 101, recante «Disposizioni per l'adeguamento della normativa nazionale alle disposizioni del regolamento (UE) 2016/679 del Parlamento europeo e del Consiglio, del 27 aprile 2016, relativo alla protezione delle persone fisiche con riguardo al trattamento dei dati personali, nonché alla libera circolazione di tali dati e che abroga la direttiva n. 95/46/CE (regolamento generale sulla protezione dei dati)»;
- il decreto legislativo 18 maggio 2018, n. 51, recante «Attuazione della direttiva (UE) 2016/680 del Parlamento europeo e del Consiglio, del 27 aprile 2016, relativa alla protezione delle persone fisiche con riguardo al trattamento dei dati personali da parte delle autorità competenti a fini di prevenzione, indagine, accertamento e perseguimento di reati o esecuzione di sanzioni penali, nonché alla libera circolazione di tali dati e che abroga la decisione quadro 2008/977/GAI del Consiglio»;
- il decreto legislativo 7 marzo 2005, n. 82, recante il «Codice dell'amministrazione digitale»;
- i decreti legislativi 9 luglio 2003, n. 215 e n. 216 recanti, rispettivamente, «Attuazione della direttiva 2000/43/CE per la parità di trattamento tra le persone, indipendentemente dalla razza e dall'origine etnica», e «Attuazione della direttiva 2000/78/CE per la parità di trattamento in materia di occupazione e di condizioni di lavoro»;
- il decreto legislativo 11 aprile 2006, n. 198, recante il «Codice delle pari opportunità tra uomo e donna, a norma dell'articolo 6 della legge 8 novembre 2005, n. 246;
- il decreto legislativo 25 gennaio 2010, n. 5, in attuazione della direttiva 2006/54/CE relativa al principio delle pari opportunità e della parità di trattamento fra uomini e donne in materia di occupazione e impiego;
- il sistema di classificazione dei profili professionali del personale delle amministrazioni appartenenti al comparto delle Funzioni Locali;
- che le disposizioni normative dell'articolo 1, commi 446 e ss., della legge 30 dicembre 2018, n. 145 sono volte a garantire l'assunzione a tempo indeterminato, tra l'altro, dei lavoratori socialmente utili di cui all'articolo 2, comma 1, del decreto legislativo 7 agosto 1997, n. 280;
- la deliberazione della Giunta Comunale n. 65 del 09/07/2020 relativa alla approvazione del piano triennale del fabbisogno di personale per il triennio 2020-2022 e connessi adempimenti tra cui il piano delle assunzioni previste con indicazione delle relative procedure assunzionali, da cui risulta la necessità di provvedere alla stabilizzazione a tempo indeterminato e parziale (24 ore settimanali) di n. 2 lavoratori socialmente utili di cui n. 1 in categoria A e n. 1 in categoria B;
- la determinazione n. 085 del 14/12/2020 con la quale è stato approvato il presente avviso pubblico di selezione riservata da espletare mediante una sola prova orale di idoneità;

#### **DATO ATTO** che:

- l'art.1, comma 495, della Legge 27 dicembre 2019, n. 160 consente alle Pubbliche Amministrazioni di procedere all'assunzione di lavoratori socialmente utili e di pubblica utilità a tempo indeterminato, anche con contratti di lavoro a tempo parziale, anche in deroga, per il solo anno 2020 in qualità di lavoratori sovrannumerari, alla dotazione organica, al piano di fabbisogno del personale ed ai vincoli assunzionali previsti dalla vigente normativa;
- la selezione è effettuata dalle competenti strutture dell'ente, stante il disposto dell'avviso della Commissione RIPAM pubblicato nella G.U. Serie Speciale Concorsi ed Esami n. 96 del 11/12/2020, precisando che procedura prevista dall'art. 1 commi 446-448 della legge 145/201 (concorso RIPAM aperto a tutti i lavoratori interessati), si attua mediante avviso pubblico adottato dalle amministrazioni interessate per il reclutamento a tempo indeterminato dei Lavoratori Socialmente Utili di cui all'art 2, comma 1, del D. Lgs. n. 81/2000 presso le pubbliche amministrazioni utilizzatrici, finanziato con le risorse statali del Fondo Sociale per l'Occupazione e Formazione – ai sensi dell'art. 78, commi 2 e 3 della L. 388/2000 e dell'art 1, comma 1156, lett. g-bis) della L. 296/2006;

#### **AVVISA**

che è indetta una selezione riservata al personale impiegato in attività socialmente utili (LSU) presso il Comune di Ceraso, mediante espletamento di una prova di idoneità (colloquio orale), da inquadrare nei profili professionali delle aree o categorie per i quali non è richiesto il titolo di studio superiore a quello della scuola dell'obbligo che abbiano la professionalità richiesta, in relazione all'esperienza effettivamente maturata, per la copertura dei seguenti posti:

- **a) n. 1 esecutore amministrativo ascritto alla Cat. "B" posizione economica "B1"**; si precisa che, nella declaratoria del profilo professionale di esecutore di categoria B, sono comprese le mansioni, che, a titolo indicativo e non esaustivo, si descrivono di seguito:
	- **lavoratore che nel campo amministrativo provvede alla redazione di atti e provvedimenti utilizzando il software grafico, fogli elettronici e sistemi di videoscrittura nonché alla spedizione di fax e telefax, alla gestione della posta in arrivo e in partenza. Collabora, inoltre, alla gestione degli archivi e degli schedari ed all'organizzazione di viaggi e riunioni;**
	- **lavoratore che provvede alla esecuzione di operazioni tecnico manuali di tipo specialistico quali l'installazione, conduzione e riparazione di impianti complessi o che richiedono specifica abilitazione o patente. Coordina dal punto di vista operativo altro personale addetto all'impianto;**
	- **lavoratore che esegue interventi di tipo risolutivo sull'intera gamma di apparecchiature degli impianti, effettuando in casi complessi diagnosi, impostazione e preparazione dei lavori;**
	- **lavoratore addetto alla cucina, addetto all'archivio, operatori CED, conduttore di macchine complesse (scuolabus, macchine operatrici che richiedono specifiche abilitazioni o patenti), operaio professionale, operatore socio assistenziale.**
- **b) n. 1 operatore ascritto alla Cat. "A" posizione economica "A1"**; si precisa che nella declaratoria del profilo professionale di operatore sono comprese le mansioni, che a titolo indicativo e non esaustivo si descrivono di seguito:
	- **stradino, bidello, operatore ecologico, operaio generico, letturista contatori,**
	- **lavoratore che provvede ad attività prevalentemente esecutive o di carattere tecnico manuali, comportanti anche gravosità o disagio ovvero uso e manutenzione ordinaria di strumenti ed arnesi di lavoro.**

#### **ART. 1 - REQUISITI PER L'AMMISSIONE**

Possono partecipare alla selezione i dipendenti in possesso dei seguenti requisiti:

#### **A) REQUISITI GENERALI DI AMMISSIONE**

- a) Licenza di scuola secondaria di primo grado;
- b) Cittadinanza italiana. Tale requisito non è richiesto per soggetti appartenenti alla Unione Europea, fatte salve le eccezioni di cui al decreto del Presidente del Consiglio dei Ministri 7 febbraio 1994, pubblicato alla G.U. del 15 febbraio 1994, serie generale n. 61; sono equiparati ai cittadini gli italiani non appartenenti alla Repubblica;
- c) Età superiore ad anni 18;
- d) Idoneità fisica all'impiego in relazione al posto ed al profilo professionale da ricoprire (l'Amministrazione si riserva la facoltà di sottoporre a visita medica di controllo i candidati che supereranno le prove concorsuali)
- e) Non aver riportato condanne penali e non essere stati interdetti o sottoposti a misure che escludono, secondo le leggi vigenti, dalla nomina agli impieghi pubblici
- f) Non essere esclusi dall'elettorato politico attivo e non essere stati destituiti o dispensati dall'impiego presso una pubblica amministrazione.

L'accertamento della mancanza di uno solo dei requisiti prescritti per l'ammissione alla selezione comporterà, in qualunque tempo, la risoluzione del contratto di lavoro.

#### **B) REQUISITI SPECIALI DI AMMISSIONE**

- 1. Essere in servizio presso il Comune di Ceraso nella qualità di soggetto impegnato in attività socialmente utile alla data di pubblicazione del presente avviso pubblico;
- 2. Essere iscritto nell'elenco regionale approvato dalla Giunta Regionale della Campania dei lavoratori socialmente utili di cui all'art. 2, comma 1, del decreto legislativo 28 febbraio 2000, n. 81, recante «Integrazioni e modifiche della disciplina dei lavori socialmente utili, a norma dell'articolo 45, comma 2, della legge 17 maggio 1999, n. 144» 2.

I requisiti (generali e speciali) prescritti per l'ammissione alla selezione debbono essere posseduti alla data di pubblicazione dell'avviso pubblico.

#### **ART. 2 – MODALITÀ E TERMINI Dl PRESENTAZIONE DELLA DOMANDA Dl AMMISSIONE**

L'istanza di partecipazione deve essere effettuata, a pena di esclusione, previa registrazione sulla piattaforma "StepOne 2019" del Formez, raggiungibile dal sito [https://www.ripam.cloud/,](https://www.ripam.cloud/) **entro e non oltre le ore 23:59:59 del giorno 26 dicembre 2020**.

Per registrarsi al portale occorre essere in possesso di una casella di posta elettronica personale (non certificata). Una volta inserito l'indirizzo e-mail (la procedura chiede di inserire l'indirizzo in una prima casella e poi in una seconda lo stesso indirizzo per confermarlo) si entrerà nella procedura di registrazione come nuovo utente.

Appena inseriti questi dati, l'utente riceverà, all'indirizzo e-mail specificato, un link di collegamento per avviare la procedura di iscrizione al sistema "Step One 2019".

Per garantire i necessari tempi tecnici l'indirizzo email inserito sarà protetto dal sistema per 30 minuti.

Ciò significa che non sarà possibile procedere ad una nuova registrazione utilizzando nuovamente lo stesso indirizzo, né dallo stesso utente né da terzi, fin quando la procedura di iscrizione non risulterà completata.

Se dopo 30 minuti dall'invio dei dati non venisse ricevuta la mail con il link di collegamento, l'utente potrà ripetere la procedura di registrazione. Il Sistema darà il seguente avviso:

*"Ti abbiamo inviato una mail con le istruzioni per completare la registrazione.*

#### *Qualora riscontrassi problemi nella ricezione della mail ti suggeriamo di controllare la casella SPAM del tuo servizio di posta.*

*Ti ricordiamo che, se dopo 30 minuti dall'invio dell'indirizzo email non avessi ricevuto la mail con il link per avviare la procedura di iscrizione al sistema Step One 2019, potrai ripetere la procedura di registrazione, anche con un indirizzo email differente."*

Alla casella mail utilizzata per l'avvio della registrazione arriverà una email con il seguente oggetto: **"Portale Step One 2019 – Preregistrazione profilo,"** con il seguente messaggio:

*Gentile utente,*

*hai completato la procedura di preregistrazione.*

*Clicca il seguente link: "link" per avviare la procedura di registrazione.*

Dopo aver cliccato sul link di collegamento ricevuto nella mail, si aprirà il form di autenticazione del profilo dell'utente da compilare con i dati anagrafici, di cittadinanza, di residenza, il codice fiscale, i dati del documento di riconoscimento ed altri elementi obbligatori o facoltativi.

Quindi, dopo la conferma dei dati inseriti, il sistema invia una seconda email all'indirizzo di registrazione con il seguente oggetto: "**Portale Step One 2019 - Credenziali d'accesso"** con il seguente messaggio:

### *Gentile utente,*

*il profilo è stato attivato. Puoi accedere usando il codice fiscale inserito in fase di registrazione e la seguente password: PaSswOrD*

*Al prossimo accesso ti verrà chiesto di cambiare la password con quella che preferisci.*

#### **[Accedi](https://www.ripam.cloud/) a Step One 2019**

Avuto accesso al portale Step One 2019, l'utente viene guidato verso la procedura concorsuale al quale aspira a partecipare e dovrà far riferimento alla sezione del portale intitolata **Concorsi attivi per cui è possibile presentare domanda** premendo il pulsante **Vedi i concorsi**.

#### Si aprirà la seguente maschera: **Concorso LSU2020**

**Avviso pubblico per l'assunzione a tempo indeterminato dei lavoratori socialmente utili di cui all'articolo 2, comma 1, del decreto legislativo 28 febbraio 2000, n. 81 oggetto del D.P.C.M. recante riparto delle risorse di cui all'articolo 1, comma 1156, lettera g-bis) della legge 296/2006.**

**È possibile inoltrare la domanda di partecipazione fino alle ore 23:59:59 del 26/12/2020**.

Il candidato cliccherà sul pulsante: **CANDIDATI**

Quindi a seconda che intenda partecipare al concorso per il profilo A o per il profilo B, il candidato cliccherà sul rispettivo pulsante: **Compila domanda** e procedendo secondo le istruzioni a video.

In questa fase il sistema potrebbe richiedere il possesso del Sistema pubblico di identità digitale (SPID).

Si consiglia ai candidati di munirsene prima di iniziare la procedura.

Per ulteriori ragguagli ed indicazioni sulla procedura di registrazione sulla piattaforma StepOne 2019, si rimanda alla **"Guida alla registrazione, compilazione e invio on line della domanda di ammissione ai concorsi"**, edita da FormezPA, scaricabile dallo stesso portale ed allegata al presente avviso per formarne parte integrante e sostanziale.

Gli aspiranti concorrenti dovranno dichiarare/confermare, sotto la propria personale responsabilità, ai sensi e per gli effetti dell'art. 76 del D.P.R. 28.12.2000 n. 445:

- 1. Il cognome, il nome, il luogo e la data di nascita, nonché la residenza e l'eventuale recapito, cui vanno inviate eventuali comunicazioni;
- 2. il possesso della cittadinanza italiana o della cittadinanza di un Paese appartenente ad uno degli Stati dell'Unione Europea
- 3. l'indicazione della procedura di selezione alla quale intendono partecipare, specificando altresì il profilo;
- 4. il Comune ove sono iscritti nelle liste elettorali, ovvero i motivi della non iscrizione o della cancellazione dalle liste medesime;
- 5. di godere dei diritti civili e politici
- 6. le eventuali condanne penali riportate (anche se sia stata concessa amnistia, indulto, condono o perdono giudiziale) e gli eventuali procedimenti penali in corso. In caso negativo, dovrà essere dichiarata l'inesistenza di condanne o procedimenti penali in corso;
- 7. di non essere esclusi dall'elettorato politico attivo e di non essere stati destituiti o dispensati dall'impiego presso una Pubblica Amministrazione per persistente insufficiente rendimento, ovvero dichiarati decaduti da un impiego statale, ai sensi dell'art. 127, primo comma, lettera d) del Testo Unico delle disposizioni concernenti lo statuto degli Impiegati civili dello Stato, approvato con decreto del Presidente della Repubblica 10 gennaio 1957, n. 3;
- 8. di essere fisicamente idoneo all'impiego;
- 9. il possesso del titolo di studio richiesto dall'avviso con indicazione dell'istituto scolastico e dell'anno di conseguimento;
- 10. di essere in servizio presso il Comune di Ceraso nella qualità di soggetto impegnato in attività socialmente utile alla data di pubblicazione del presente avviso;
- 11. di essere iscritto nell'elenco regionale degli LSU approvato dalla Giunta Regionale della Campania;
- 12. l'eventuale condizione di portatore di handicap;
- 13. ogni altra informazione contenuta nel form di candidatura sul portale StepOne 2019.

La firma da apporre in calce alla domanda non deve essere autenticata.

Per la partecipazione al concorso è prescritto **a pena di esclusione** il versamento della quota di partecipazione di € 10,00, da effettuare, tassativamente, con una delle procedure indicate dal portale e come spiegato nella allegata Guida, cioè:

- presso gli **Uffici Postali di Poste Italiane o presso i punti autorizzati delle Reti Terze del circuito di Poste italiane**, con l'avvertenza che i pagamenti effettuati presso operatori/esercenti non autorizzati da Poste italiane non verranno accettati e causeranno l'esclusione del candidato dalla procedura concorsuale,
- on line, con carta Postepay, conto corrente BancoPosta o con una carta abilitata al pagamento online aderente ai circuiti Visa, Visa Electron, V-Pay, Mastercard o Maestro.

Alla domanda dovrà essere allegato, se eventualmente richiesto dal portale, ogni documento richiesto dalla procedura di registrazione come ad es. la fotocopia di un valido documento d'identità o di riconoscimento e il tesserino del codice fiscale.

L'Amministrazione Comunale si riserva di accertare la veridicità delle dichiarazioni fatte con la domanda e può disporre, in ogni momento, con provvedimento motivato, l'esclusione dalla selezione per mancanza dei requisiti prescritti.

#### **ART. 3 - PROVA SELETTIVA**

Il Comune di Ceraso, con deliberazione della Giunta Comunale n. 65 del 09.07/2020 ha approvato il piano triennale di fabbisogni del personale relativo al triennio 2020/2022 ed il piano annuale delle assunzioni 2020 che, con particolare riferimento ai lavoratori ex LSU, prevede la stabilizzazione di n. 2 unità di personale.

Al fine di dare esecuzione a quanto disposto, la stabilizzazione dei lavoratori LSU avverrà mediante selezione riservata per accertare l'idoneità alla copertura dei profili professionali oggetto del presente avviso ai sensi dell'art. 1 co. 446 lett. b) della L. 145/2018.

La Commissione giudicatrice, che sarà appositamente nominata entro il 21 dicembre 2020, dovrà accertare esclusivamente l'idoneità del lavoratore a svolgere le relative mansioni, il grado di preparazione e non comporta valutazione comparativa.

È possibile produrre domanda solo per un profilo professionale, pena l'esclusione dalla procedura.

La prova selettiva consisterà in un colloquio per verificare l'idoneità in base al profilo rivestito.

Il colloquio di che trattasi verterà su argomenti inerenti il ruolo da ricoprire, secondo gli schemi sotto riportati, rispettivamente per la categoria B1 e la categoria A1, ed avrà, altresì, ad oggetto nozioni generali sull'ordinamento degli Enti Locali e le norme del codice di comportamento del dipendentepubblico.

La prova si intenderà superata qualora i candidati riporteranno una valutazione positiva.

**Per il posto ascritto al profilo professionale di esecutore amministrativo di categoria B:** La prova mirerà a verificare le competenze del candidato nell'esecuzione del lavoro per la categoria per laquale concorre, nonché le conoscenze basilari dei principali applicativi informatici.

**Per il posto ascritto al profilo professionale di operatore di categoria A:** La prova mirerà a verificare le competenze del candidato nello svolgimento di attività di carattere tecnico- manuali e di piccole manutenzioni ordinarie: rifacimento segnaletica orizzontale, sfalcio dell'erba, cura del verde, piantumazione di aiuole e aree verdi, pulizia delle aree pubbliche, conoscenza degli elementi tecnici necessari per l'espletamento delle mansioni, conoscenza delle attrezzature e/o macchine maggiormente utilizzate per le mansioni.

Il Giudizio formulato all'esito della prova pratica (che potrà essere "ottimo", "sufficiente" o "scarso") verrà determinato secondo gli indici sotto indicati:

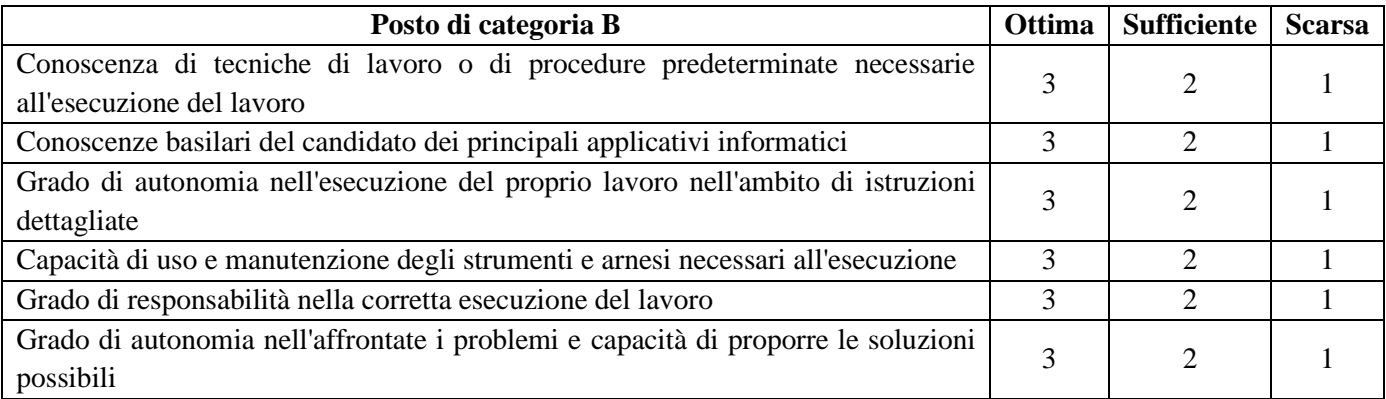

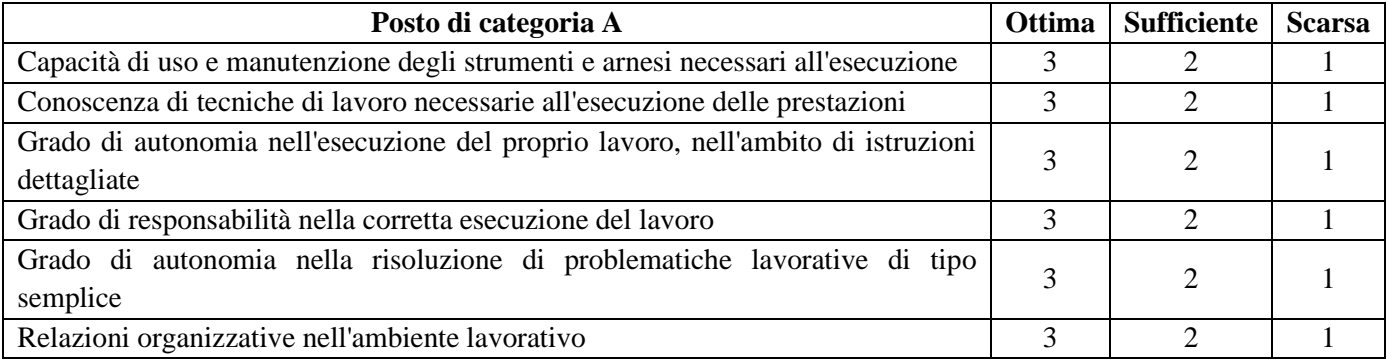

I giudizi finali del colloquio saranno così determinati:

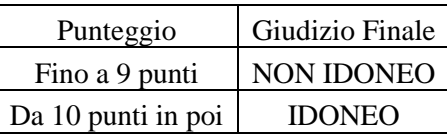

La Commissione renderà noto ai candidati solo il giudizio di idoneità o non idoneità alla prova, senza alcuna valutazione comparativa.

#### **ART. 4 - SVOLGIMENTO DELLE PROVE SELETTIVE**

La prova selettiva si terrà per entrambi i posti a concorso il giorno **28 dicembre 2020** con inizio alle **ore 10:30**. La prova si svolgerà **in presenza**, in seduta aperta al pubblico, **presso la sede comunale di piazza Municipio, nell'aula consiliare**, nel rispetto dei protocolli anti - contagio e delle regole di comportamento sulle distanze, sul massimo affollamento dei luoghi al chiuso e sull'utilizzo dei dispositivi di protezione delle vie aeree.

La presente indicazione assume valore, a tutti gli effetti, come convocazione legale.

I candidati, pertanto, non riceveranno alcuna comunicazione scritta e dovranno presentarsi all'ora e nel luogo stabilito muniti di un documento di riconoscimento o di identità in corso di validità, nonché la ricevuta o altra documentazione da cui risulti l'avvenuta regolare e tempestiva presentazione della domanda di partecipazione sul portale "StepOne 2019" e la ricevuta di pagamento della quota di partecipazione di 10 euro.

La mancata presenza alla selezione, anche se dipendente da causa di forza maggiore, equivarrà a rinuncia alla selezione.

La Commissione stabilirà, prima dell'inizio della prova, la modalità della stessa

#### **ART. 5 - RISULTATI DELLE PROVE SELETTIVE**

L'elenco finale degli idonei sarà pubblicato all'interno del sito istituzionale - sezione "Avviso Pubblico" e sezione ''Bandi di concorso" del Comune di Ceraso.

La non idoneità sarà comunicata all'interessato mediante notifica personale oppure a mezzo raccomandata A/R.

#### **ART. 6. – IDONEITÀ**

Il candidato dichiarato idoneo sarà invitato ad assumere servizio in via provvisoria sotto riserva di accertamento del possesso dei requisiti prescritti per la nomina e sarà assunto in prova nella categoria e nel profilo professionale per il quale è stato ritenuto idoneo.

La nomina del vincitore acquisterà carattere di stabilità al termine del periodo di prova con esito positivo ai sensi delle vigenti disposizioni che regolamentano lo *status* del personale del Comparto delle Funzioni Locali.

#### **ART. 7 - DOCUMENTAZIONE DA PRODURRE SUCCESSIVAMENTE**

Il concorrente dichiarato idoneo sarà tenuto a presentare, nel termine di trenta giorni dalla data di assunzione in servizio, pena la decadenza dal diritto alla nomina, la documentazione che l'Amministrazione Comunale riterrà opportuno acquisire ai fini della verifica dei requisiti posseduti e ai fini della assunzione in ruolo.

La mancata assunzione in servizio nel termine assegnato comporta l'immediata risoluzione del rapporto di lavoro, salvo comprovanti e giustificati motivi di impedimento. Parimenti la mancanza dei presupposti richiesti per l'assunzione presso la pubblica amministrazione comporta altresì l'impossibilità ad instaurare il rapporto di lavoro oggetto del presente concorso.

Per tutto quanto non espressamente indicato in merito alla costituzione del rapporto di lavoro, si applicano le norme contenute nel C.C.N.L. del Comparto delle Funzioni Locali.

#### **ART. 8 - TRATTAMENTO ECONOMICO**

La retribuzione annua lorda è quella prevista dal nuovo C.C.N.L. del Comparto Funzioni Locali, oltre la 13<sup>A</sup> mensilità, l'indennità di comparto, l'assegno per il nucleo familiare (se ed in quanto dovuto), nonché ogni altro emolumento previsto dal contratto collettivo nazionale di lavoro o da disposizione ad esso Inerente.

#### **ART. 9 - TRATTAMENTO DEI DATI PERSONALI – ACCESSO AGLI ATTI**

Ai sensi del Decreto Legislativo n. 196 del 30.06.2003 e s.m. e i. e del Regolamento UE n. 679/2016, si informa che i dati personali forniti dai candidati saranno trattati, anche con procedure informatizzate, per le finalità di gestione della procedura di valutazione e dell'eventuale procedimento di assunzione in servizio.

L'accesso agli atti della procedura è regolato dalle seguenti norme di legge vigenti in materia:

- la legge 7 agosto 1990, n. 241, recante «Nuove norme in materia di procedimento amministrativo e di

diritto di accesso ai documenti amministrativi»;

- il decreto del Presidente della Repubblica 12 aprile 2006, n. 184, concernente il «Regolamento recante disciplina in materia di accesso ai documenti amministrativi»;
- il decreto del Presidente della Repubblica del 28 dicembre 2000, n. 445, recante il «Testo unico delle disposizioni legislative e regolamentari in materia di documentazione amministrativa»;
- il decreto legislativo 14 marzo 2013, n. 33, recante «Riordino della disciplina riguardante il diritto di accesso civico e gli obblighi di pubblicità, trasparenza e diffusione di informazioni da parte delle pubbliche amministrazioni».

#### **ART. 10 - RESPONSABILE DEL PROCEDIMENTO**

Responsabile del procedimento è il Segretario Comunale dott. Claudio Fierro - Responsabile del Servizio Personale cui rivolgersi per eventuali chiarimenti ed in caso di esercizio del diritto di accesso agli atti.

Il Responsabile si riserva il diritto di modificare, prorogare o eventualmente revocare il presente bando a suo insindacabile giudizio.

Si precisa che l'assunzione è comunque subordinata al rispetto delle disposizioni di legge in vigore al momento dell'adozione del relativo provvedimento.

L'Amministrazione si riserva altresì il diritto di non procedere alla copertura dei posti anche dopo l'espletamento della selezione nel caso di impedimenti legislativi anche successivi alla pubblicazione del presente avviso.

Il presente avviso di selezione sarà pubblicato sul sito del Comune di Ceraso [www.comune.ceraso.sa.it](http://www.comune.altomonte.cs.it/) e qui nella Sezione Amministrazione Trasparente partizione Bandi di Concorso.

#### **ART. 11 - DISPOSIZIONI VARIE**

Per quanto non previsto nel presente avviso si rinvia alle norme che disciplinano la materia delle assunzioni e del personale del Comparto Funzioni Locali.

#### Ceraso, **16 dicembre 2020**

Il Responsabile del Servizio dott. Claudio Fierro *Segretario Comunale*

Atto firmato digitalmente ai sensi del D. Lgs. n. 82/2005. Si dichiara che il Responsabile del Servizio che ha emanato l'atto è il dott. Claudio Fierro, la cui firma autografa è sostituita dall'indicazione a stampa del suo nominativo ai sensi dell'art. 3 del D. Lgs. n. 39/1993.

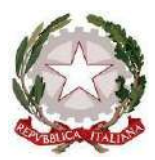

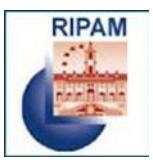

# **STEP-ONE 2019**

**GUIDA ALLA REGISTRAZIONE, COMPILAZIONE E INVIO ON LINE DELLA DOMANDA DI AMMISSIONE AI CONCORSI**

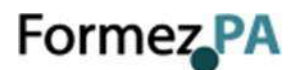

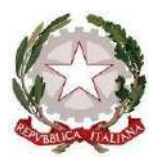

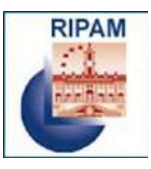

# **Sommario**

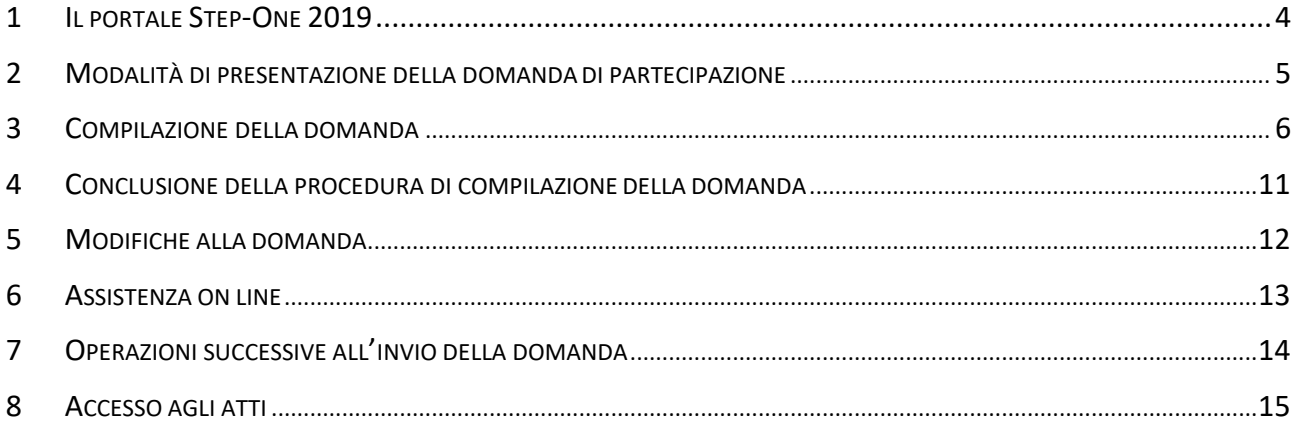

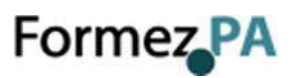

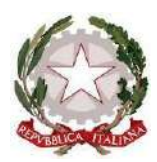

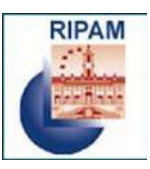

Prima di iniziare la compilazione della domanda online **leggere con attenzione il bando del concorso cui si desidera partecipare.**

Si ricorda che la procedura di compilazione e invio on line della domanda è l'unica modalità consentita per la partecipazione al concorso.

**La domanda deve essere inviata entro e non oltre i termini di scadenza previsti nel bando**. La data di presentazione è certificata dal sistema informatico. Allo scadere del termine utile per la presentazione, il sistema informatico non permetterà più l'accesso alla procedura di invio della domanda di partecipazione.

**La domanda una volta inoltrata potrà essere integrata o modificata entro la data di scadenza dei termini per la presentazione della candidatura indicati nel bando** (vedi par. 6 *Modifiche alla domanda*).

**Per iniziare la procedura online di inserimento e invio della domanda di partecipazione cliccare sul link** [https://www.ripam.cloud.](https://www.ripam.cloud/)

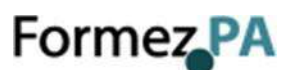

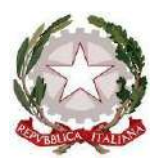

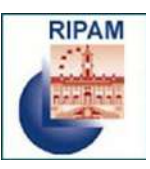

### <span id="page-11-0"></span>**1 IL PORTALE STEP-ONE 2019**

**Step One 2019** è il sistema on line per presentare la candidatura ai concorsi banditi dalla Commissione RIPAM e autonomamente da amministrazioni pubbliche tramite Formez PA.

Il sistema consente, attraverso procedure d'uso semplificate per l'utente e con tecnologie avanzate, la gestione delle seguenti funzionalità:

- Autenticazione utenti
- Candidature
- Accesso agli atti

Di seguito si forniscono istruzioni sulle caratteristiche e sul funzionamento del sistema.

### **HOME PAGE**

Il Portale si apre con una pagina di benvenuto in cui sono indicate le principali funzionalità offerte dal sistema e le informazioni relative ai concorsi attivi (Fig. 1):

- la freccia verde in alto a sinistra indica il menu laterale che si potrà sempre richiamare in ogni pagina dell'applicativo.
- la freccia rossa in alto indica i pulsati per l'autenticazione e l'accesso al sistema (vedi paragrafo 2).
- la freccia blu in alto a destra indica il simbolo **attraverso il quale sarà sempre** possibile accedere al modulo di assistenza on line.
- la freccia gialla indica la sezione della pagina di benvenuto in cui trovare informazioni relative ai concorsi attivi.

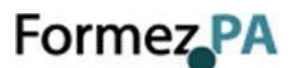

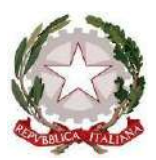

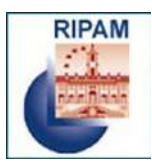

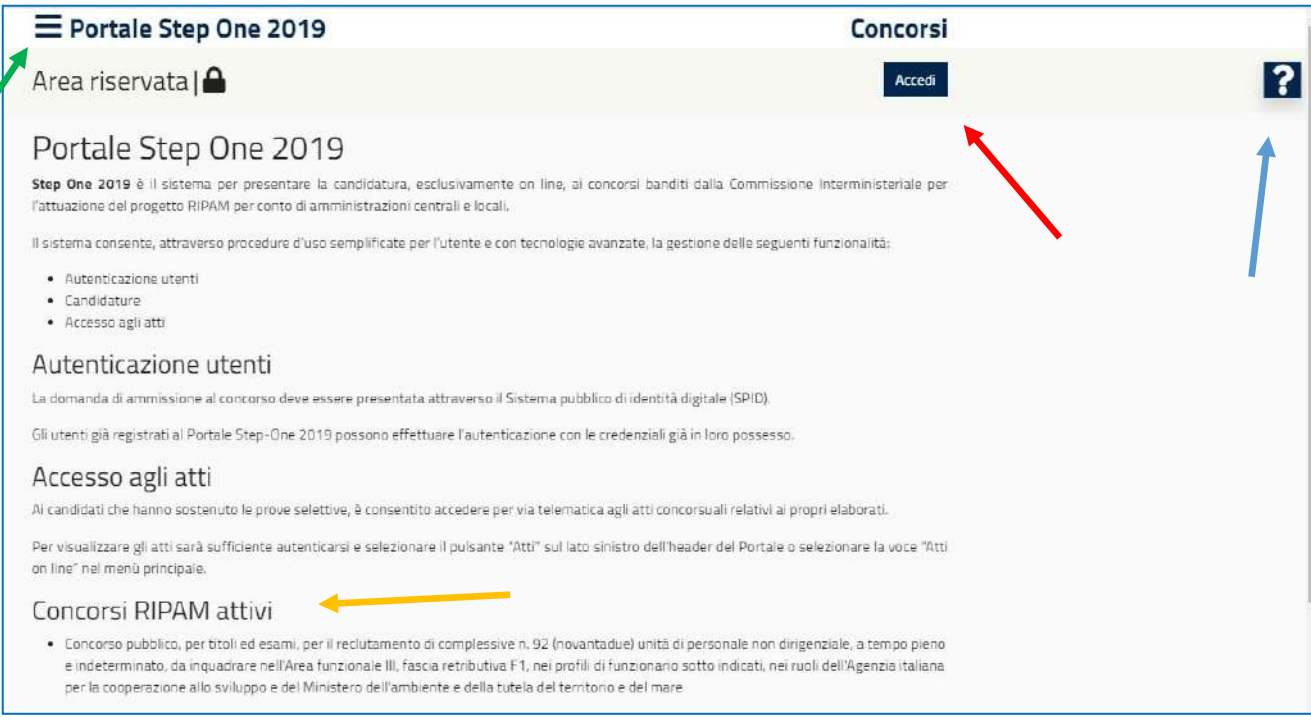

*Fig. 1 – Home page Step-One 2019*

### <span id="page-12-0"></span>**2 MODALITÀ DI PRESENTAZIONE DELLA DOMANDA DI PARTECIPAZIONE**

La domanda di partecipazione alle procedure concorsuali può essere presentata unicamente in modalità telematica sul Portale "Step-One 2019" **previa autenticazione attraverso SPID**.

Per effettuare l'autenticazione cliccare sul pulsante "*Accedi"* o sulla voce del menù dedicata, presenti nella home page del Portale (Fig. 1 e 2), e quindi sul il pulsante "Entra con SPID" (Fig. 3).

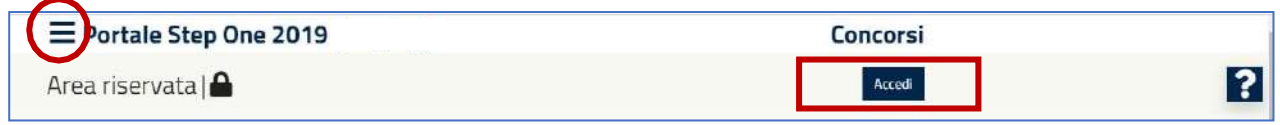

*Fig. 2 – Comandi per accedere all'area di autenticazione del Portale*

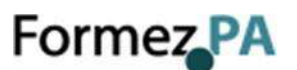

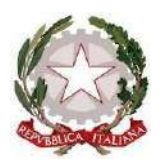

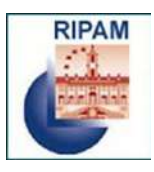

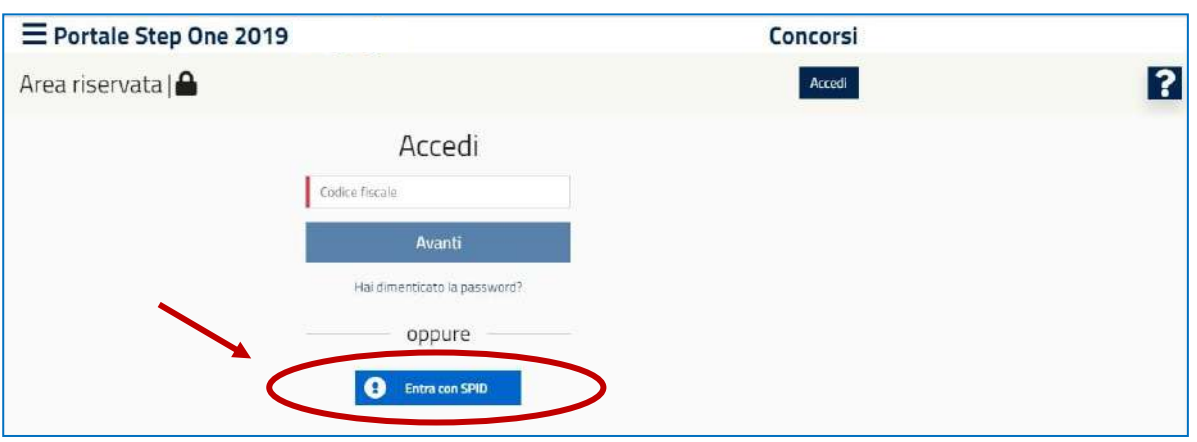

*Fig. 3 – Modalità di autenticazione*

*Ai candidati già registrati al Portale che hanno sostenuto le prove selettive per i concorsi banditi nel 2019, è consentito accedere al sistema con le credenziali già in loro possesso per consultare gli atti concorsuali relativi ai propri elaborati (vedi paragrafo 9).*

*A questi utenti precedentemente registrati, dopo l'accesso con SPID, verrà chiesto di immettere il proprio ID (il codice fiscale) e la password per l'ultima volta. L'operazione è necessaria per riallineare i dati presenti nel data base con quelli che sono inviati dal sistema SPID.*

# <span id="page-13-0"></span>**3 COMPILAZIONE DELLA DOMANDA**

Una volta effettuata l'autenticazione al sistema, sarà possibile (Fig. 4):

- accedere alla propria area utente attraverso il pulsante *"Anagrafica utente"*,
- visualizzare i concorsi di interesse: Concorsi attivi per cui è possibile presentare domanda; Concorsi non attivi per i quali hai presentato la candidatura,
- ai candidati che hanno sostenuto le prove selettive, accedere agli atti concorsuali relativi ai propri elaborati attraverso il pulsante *"Atti"*.

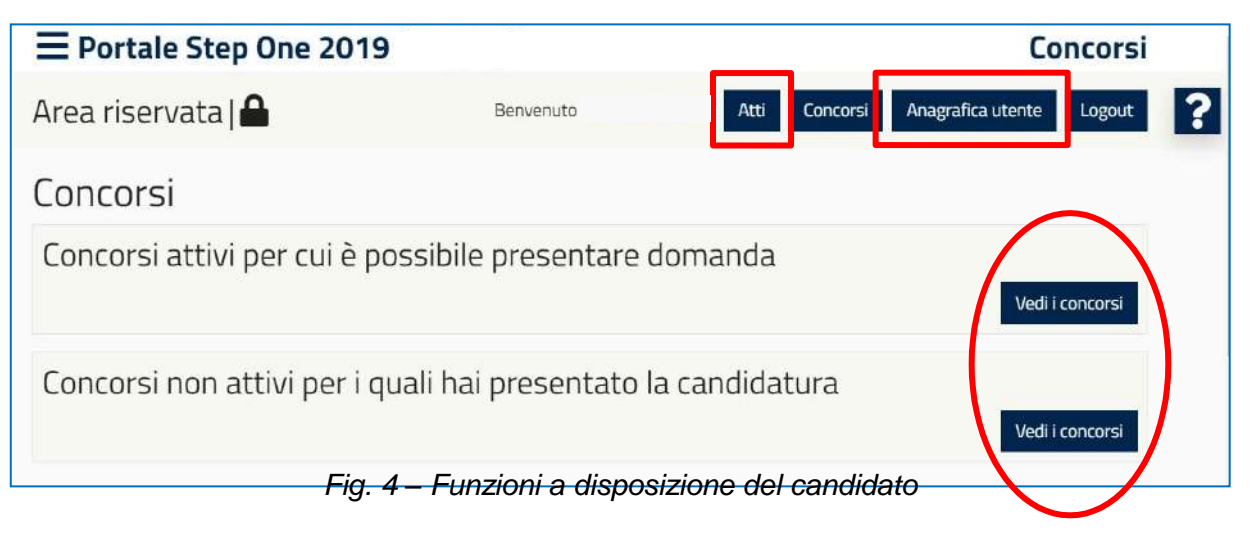

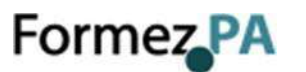

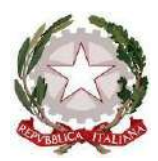

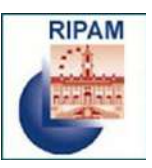

**Nell'area "***Anagrafica Utente"* sono contenute le informazioni personali del candidato (acquisite con l'autenticazione attraverso Spid o inserite in fase di registrazione) e sarà possibile integrare i dati e aggiungere i titoli di studio posseduti (Fig. 5). Il sistema Step-One 2019 provvederà, in questo caso, ad indicare i concorsi compatibili con il titolo di studio posseduto (Fig. 6).

I titoli di studio nella sezione anagrafica vanno inseriti in ordine di conseguimento (prima il diploma, poi la laurea, come segnalato dal sistema).

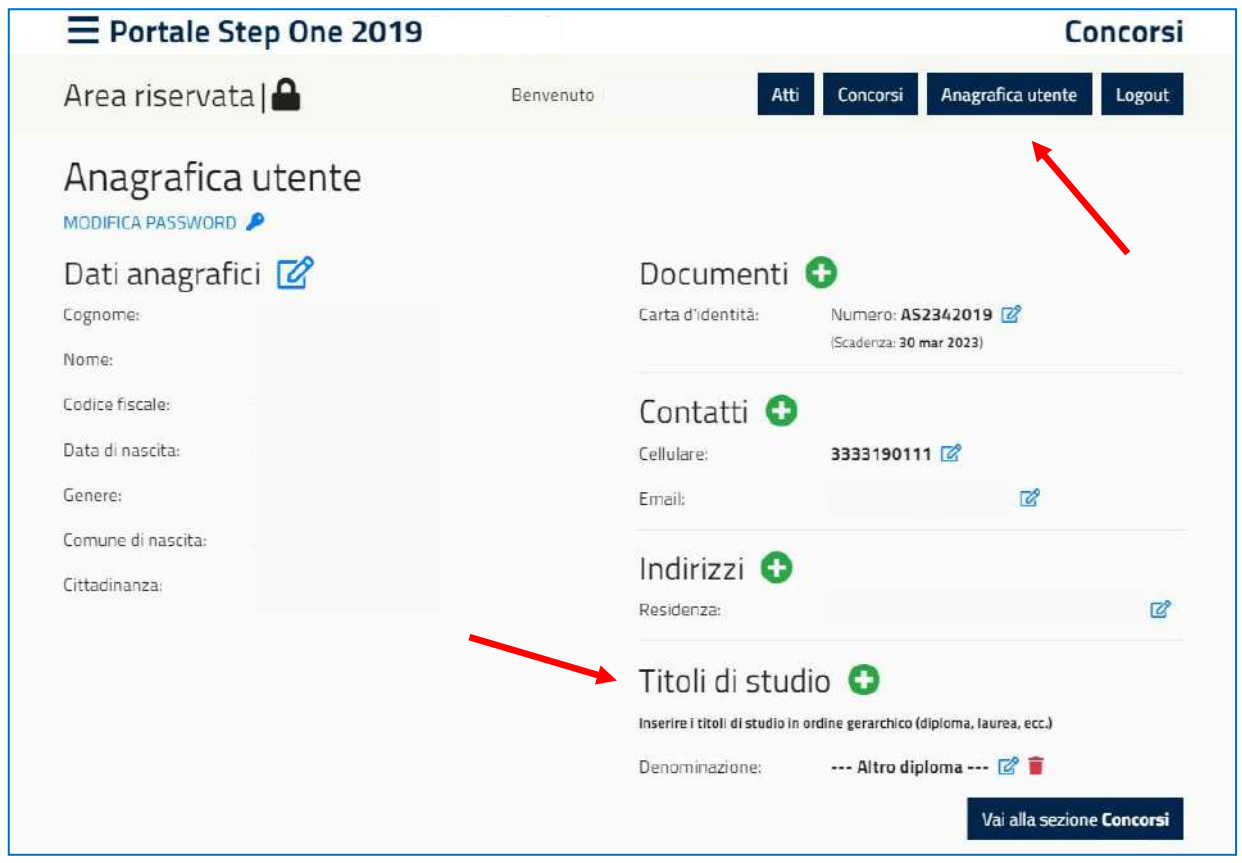

*Fig. 5 – Profilo Utente*

**Individuato il concorso di interesse**, si potrà consultare il relativo bando. Per la compilazione della domanda si dovrà cliccare sul pulsante "Candidati" o sul comando (+) accanto all'intestazione del concorso prescelto (Fig. 6) e poi sul pulsante *"Compila domanda"* del codice di concorso/profilo di interesse (Fig. 7).

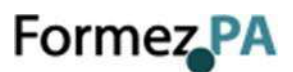

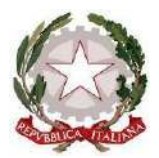

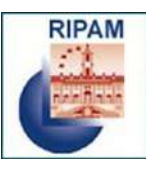

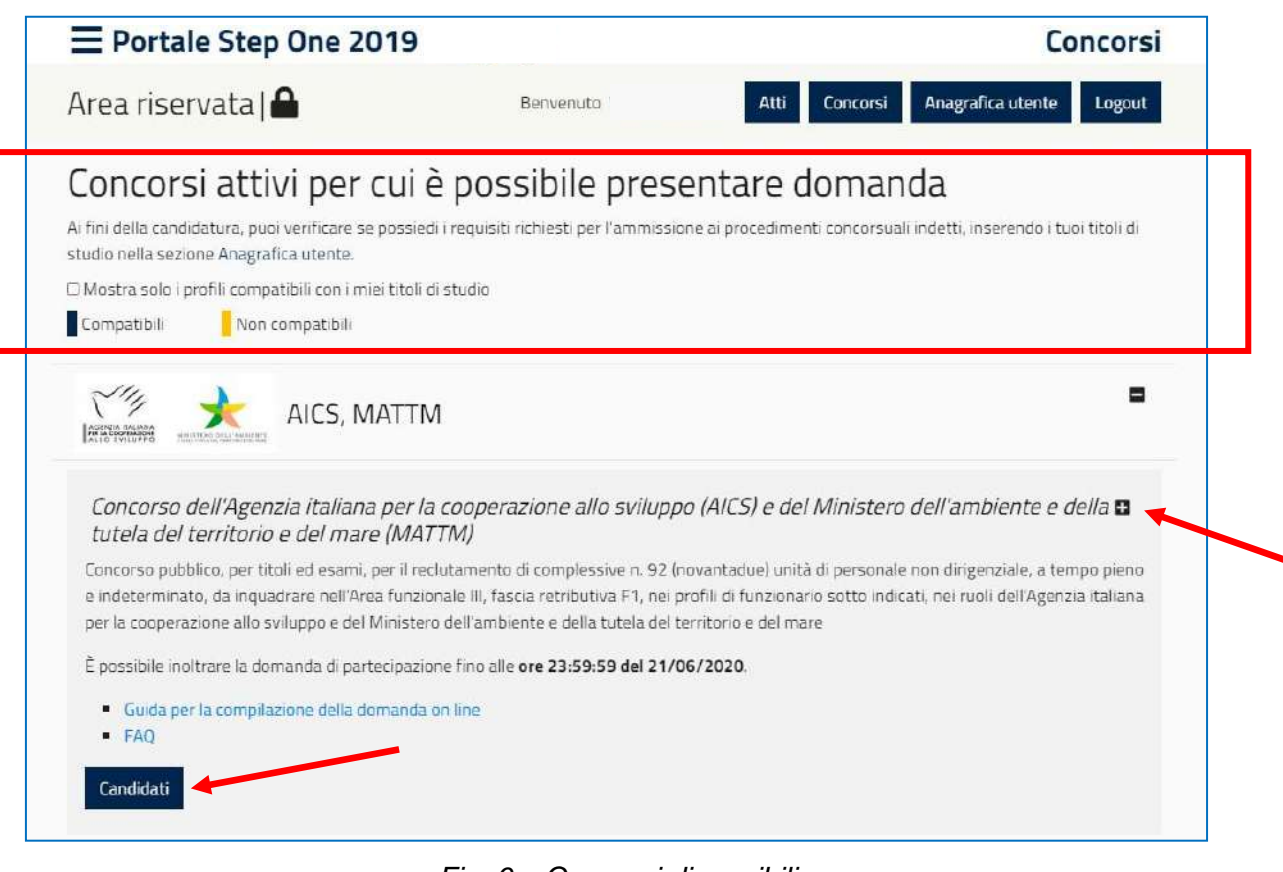

*Fig. 6 – Concorsi disponibili*

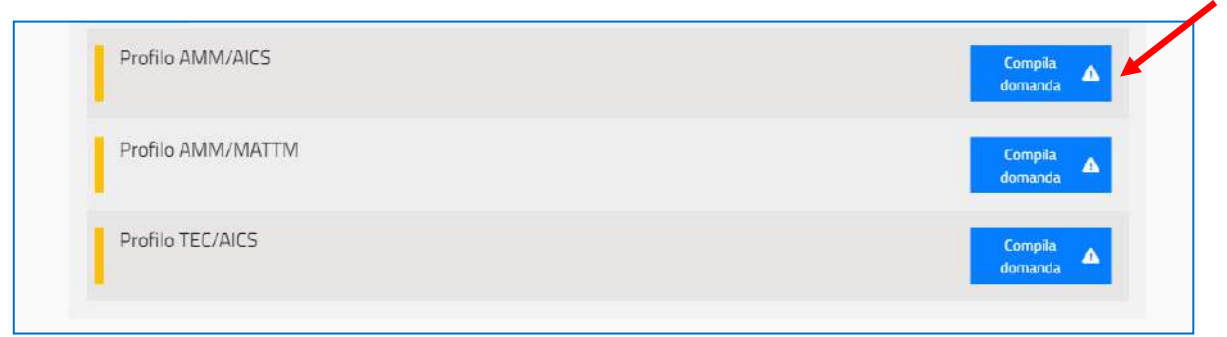

*Fig. 7 – Profili disponibili*

Per la partecipazione al concorso è previsto, a pena di esclusione, il versamento della quota di partecipazione di **euro 10,00** (DIECI/00 euro).

Il pagamento potrà essere effettuato (Fig. 8):

- Presso i punti autorizzati previo download del bollettino precompilato
- On line tramite il Portale

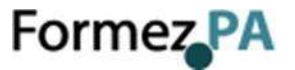

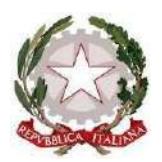

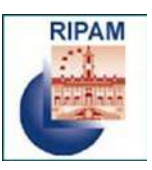

### **ATTENZIONE**

Il pagamento deve essere effettuato esclusivamente utilizzando il bollettino precompilato (896) che è possibile stampare dal nostro sito.

Non è possibile effettuare pagamenti utilizzando bollettini bianchi preparati dal candidato con i dati presenti nel precompilato.

Il pagamento del bollettino precompilato deve essere effettuato esclusivamente presso gli Uffici Postali di Poste Italiane o presso i punti autorizzati delle Reti Terze del circuito di Poste italiane [\(https://www.poste.it/files/1476460157810/bollettini-soggetti-abilitati.pdf\)](https://www.poste.it/files/1476460157810/bollettini-soggetti-abilitati.pdf).

I pagamenti effettuati presso operatori/esercenti non autorizzati da Poste italiane non verranno accettati e causeranno l'esclusione del candidato dalla procedura concorsuale."

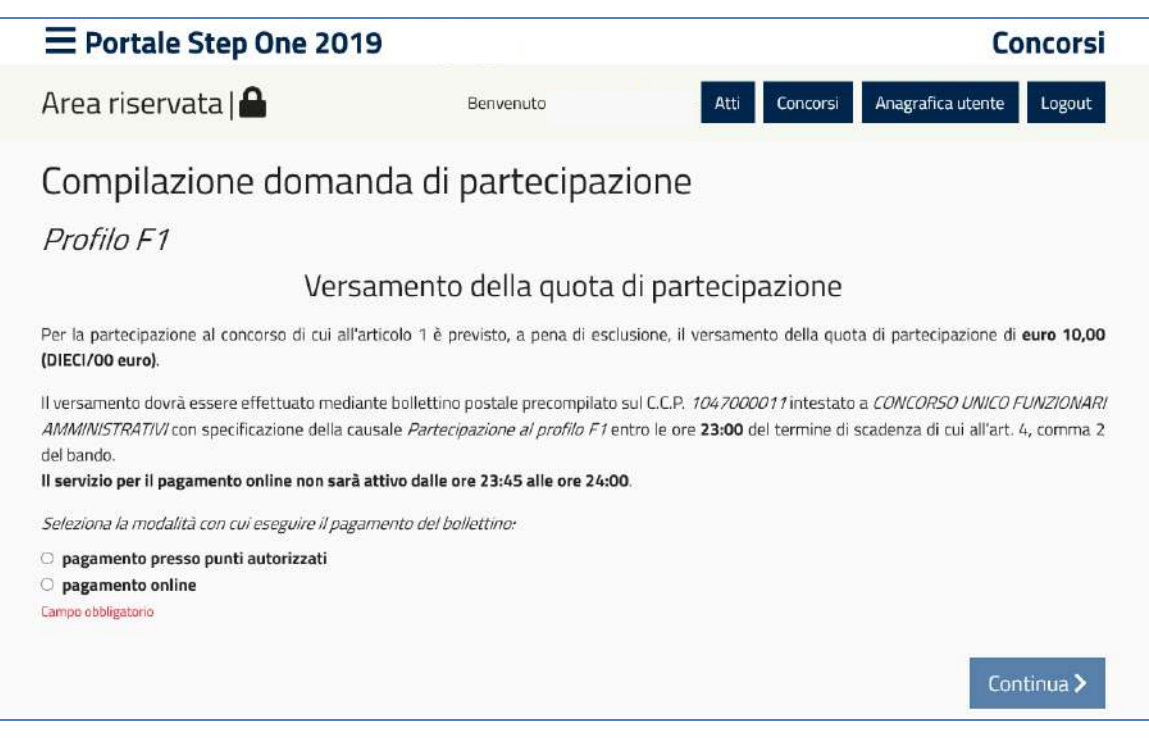

*Fig. 8 – Pagamento della quota di partecipazione*

### *Pagamento presso i punti autorizzati*

Una volta selezionata la modalità di pagamento prescelta, sarà possibile effettuare il download del bollettino cliccando sul pulsante "Scarica il bollettino" e quindi procedere con la compilazione della domanda di candidatura cliccando sul pulsante "Continua" (Fig. 9).

**Attenzione!** il tasto "Continua" diverrà interattivo solo dopo aver scaricato il bollettino.

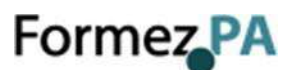

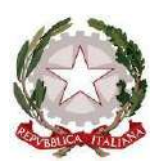

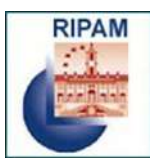

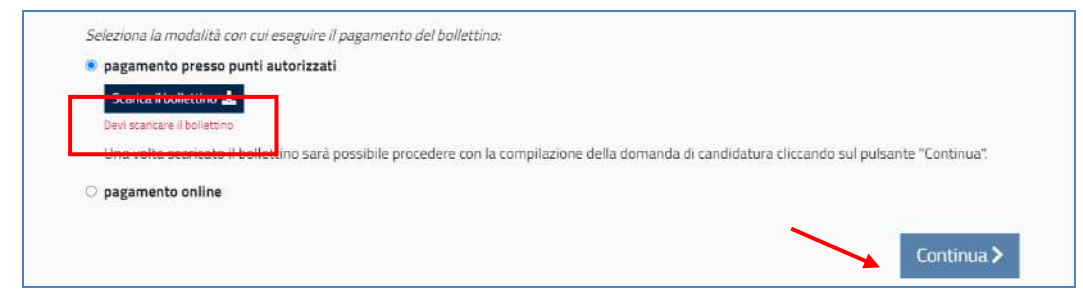

*Fig. 9 – Pagamento presso punti autorizzati*

### *Pagamento on line*

Per il pagamento on line è necessario scegliere il metodo di pagamento tra quelli disponibili (Fig. 10):

- Carta di Credito e PostePay
- Conto BancoPosta
- Conto BancoPostaImpresa

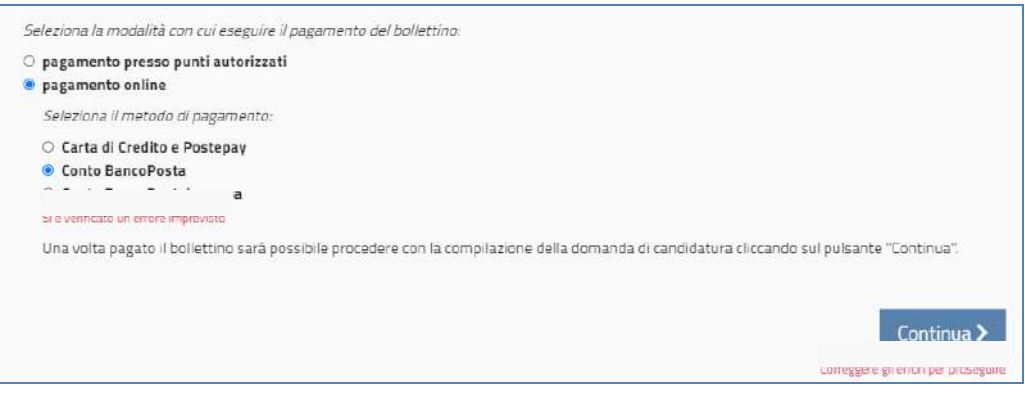

*Fig. 10 – Pagamento online*

Successivamente sarà possibile effettuare il pagamento del bollettino attraverso il sistema di *home banking* prescelto.

### **ATTENZIONE**

Il contributo on line può essere pagato con carta Postepay, conto corrente BancoPosta o con una carta abilitata al pagamento online aderente ai circuiti Visa, Visa Electron, V-Pay, Mastercard o Maestro.

### **Non è possibile fare bonifici, pagare on line con il bancomat, o effettuare pagamenti con il bollettino in bianco.**

Una volta terminata la procedura di pagamento sarà possibile procedere con la compilazione della domanda di candidatura cliccando sul pulsante "Continua". Nel compilare il form di candidatura il candidato dovrà dichiarare la data in cui si è effettuato il pagamento.

Durante la compilazione della domanda il candidato sarà assistito mediante appositi messaggi che segnaleranno eventuali errori o irregolarità dei dati inseriti. Il sistema inoltre indicherà i campi che occorre compilare in maniera obbligatoria.

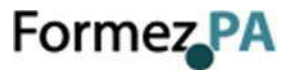

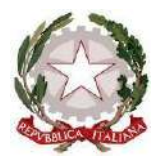

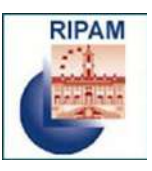

Al termine della compilazione di ogni pagina del form della domanda è necessario cliccare sul pulsante "*Salva in bozza e Continua"* (Fig. 11).

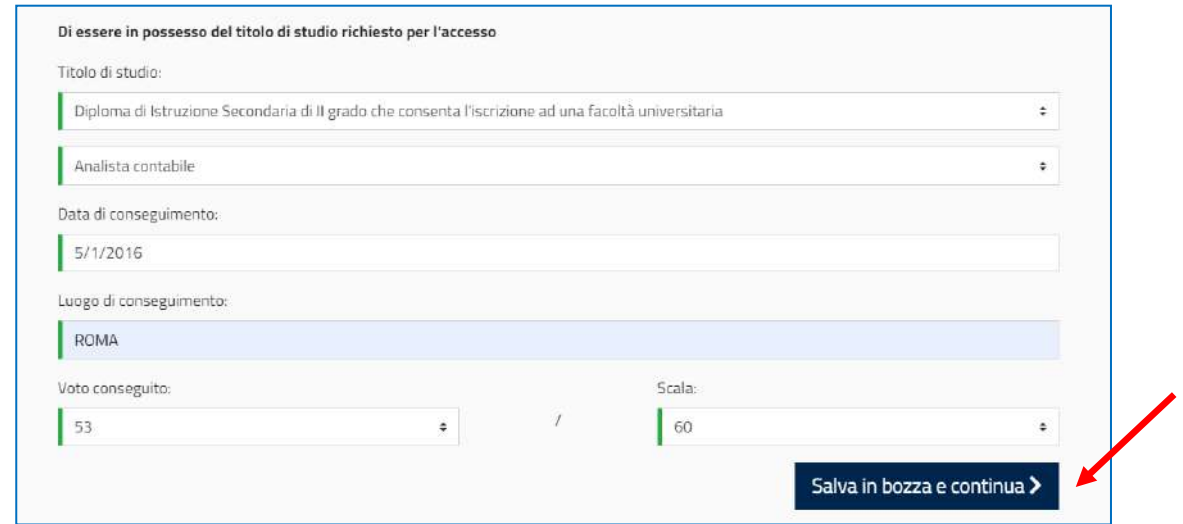

*Fig. 11 – Salvataggio dei dati*

**Il sistema consente di salvare i dati inseriti** *in itinere***.**

# <span id="page-18-0"></span>**4 CONCLUSIONE DELLA PROCEDURA DI COMPILAZIONE DELLA DOMANDA**

Dopo aver inserito tutti i dati richiesti da sistema, sarà possibile inviare la domanda cliccando sul pulsante "*Invia la domanda"* (Fig. 12 e 13).

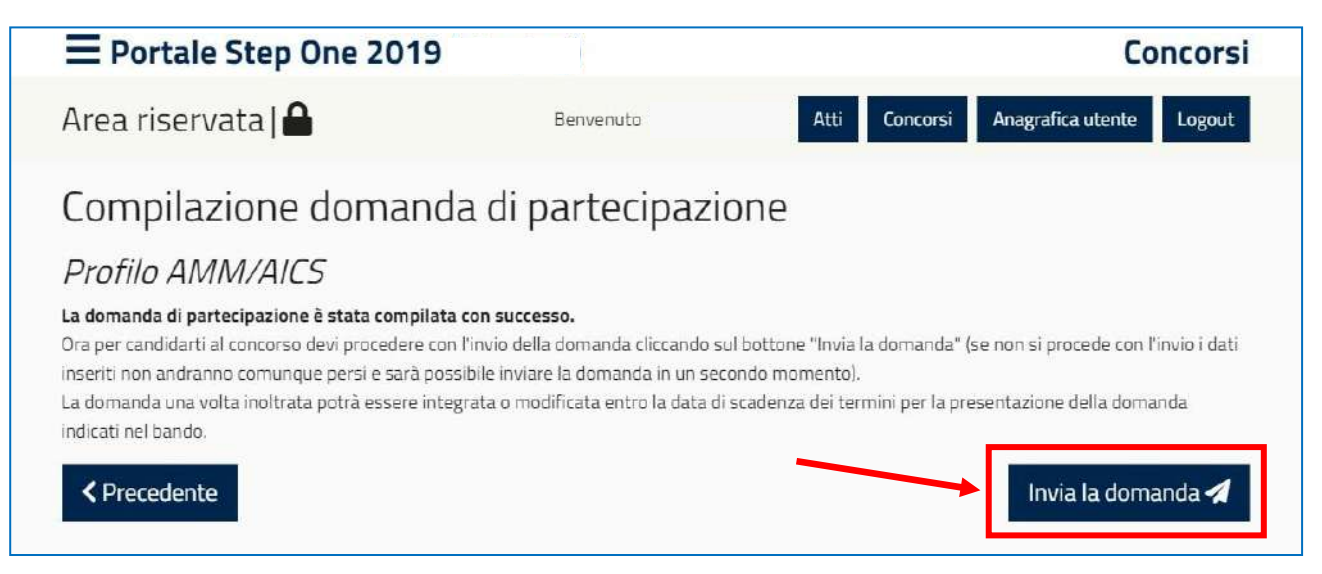

*Fig. 12 – Invio della domanda*

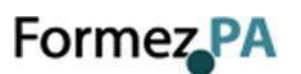

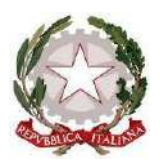

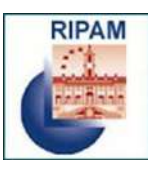

**Attenzione: la domanda risulterà inviata solo dopo aver cliccato sul pulsante** *"Invia la domanda"* **e aver ricevuto il messaggio di conferma da parte del sistema. In presenza di errori o di interruzioni di linea, la domanda non potrà essere considerata inviata e si invita il candidato a fare le verifiche necessarie.**

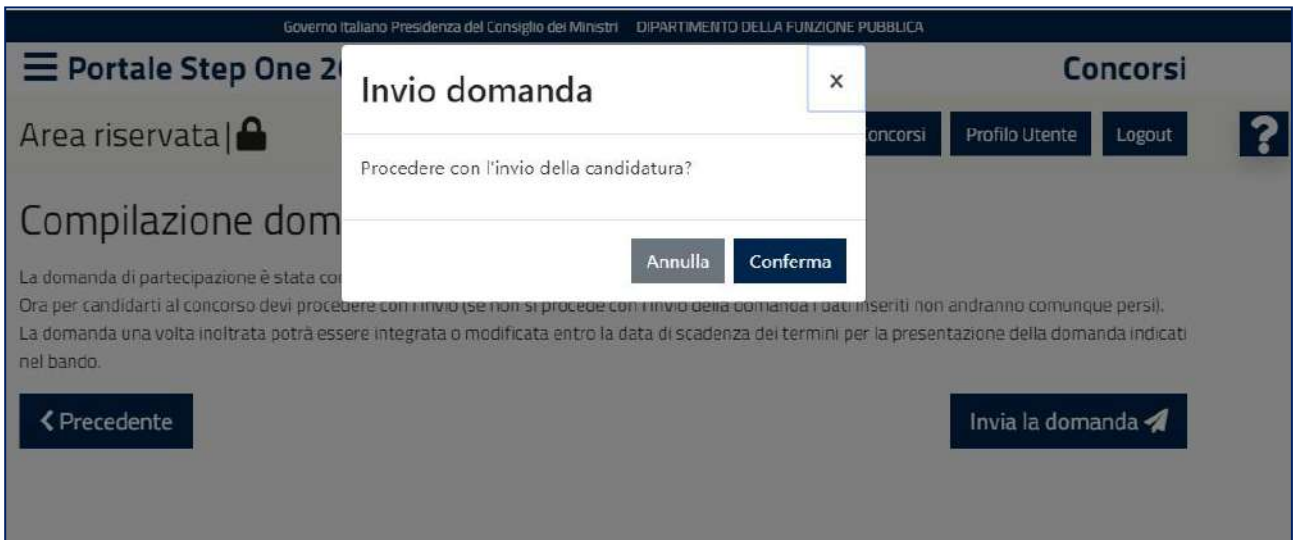

*Fig. 13 – Invio della domanda*

Al termine della procedura di *invio* della domanda di partecipazione, il sistema comunicherà l'avvenuta acquisizione della domanda e consentirà al candidato di scaricare, in un unico documento, l'autocertificazione e la ricevuta di partecipazione (Fig. 14).

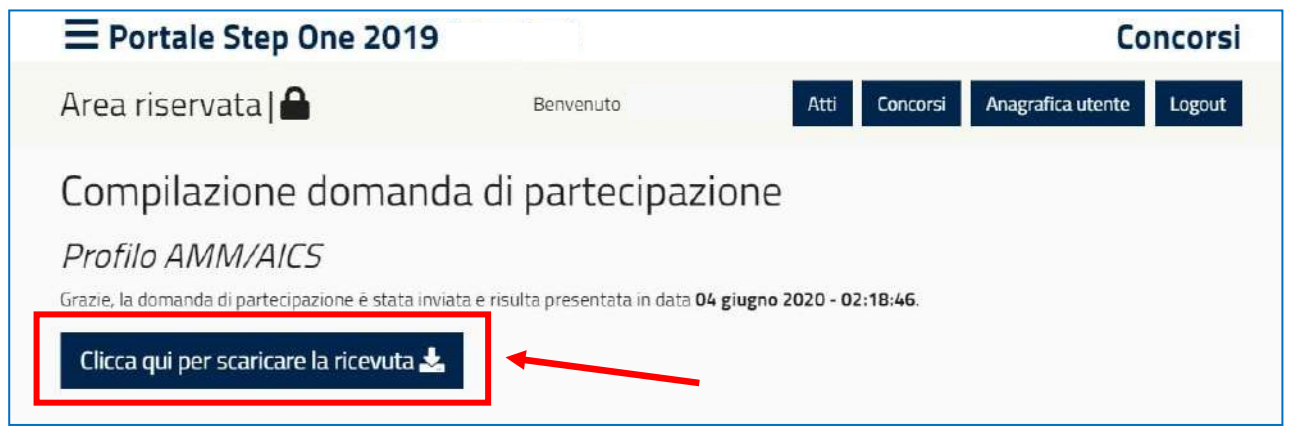

*Fig. 14 – Acquisizione della domanda*

**Il candidato dovrà stampare l'autocertificazione e la ricevuta di avvenuta iscrizione al concorso e presentarle in occasione delle prove preselettive.**

**IMPORTANTE: Si consiglia di effettuare un controllo sui dati riportati nell'autocertificazione e nella ricevuta.**

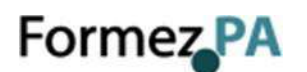

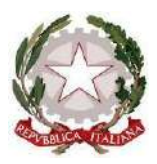

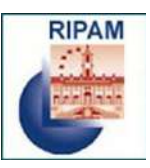

### <span id="page-20-0"></span>**5 MODIFICHE ALLA DOMANDA**

La domanda, una volta inoltrata, potrà essere integrata o modificata entro la data di scadenza dei termini per la presentazione della domanda indicati nel bando cliccando sul pulsante "*Modifica domanda*" (Fig. 15).

**Attenzione**: al termine della compilazione della domanda, è necessario procedere con un **nuovo invio** per il rilascio di una **nuova ricevuta** valida per la partecipazione al concorso. In caso contrario non si terrà conto delle modifiche apportate e faranno fede i dati acquisiti in precedenza certificati dall'ultima ricevuta rilasciata dal sistema.

**Successivamente alla data di scadenza dei termini per la presentazione della candidatura**, la domanda già inoltrata potrà essere visualizzata cliccando sul bottone *"Visualizza domanda"*, senza alcuna possibilità di apportare modifiche (Fig. 15).

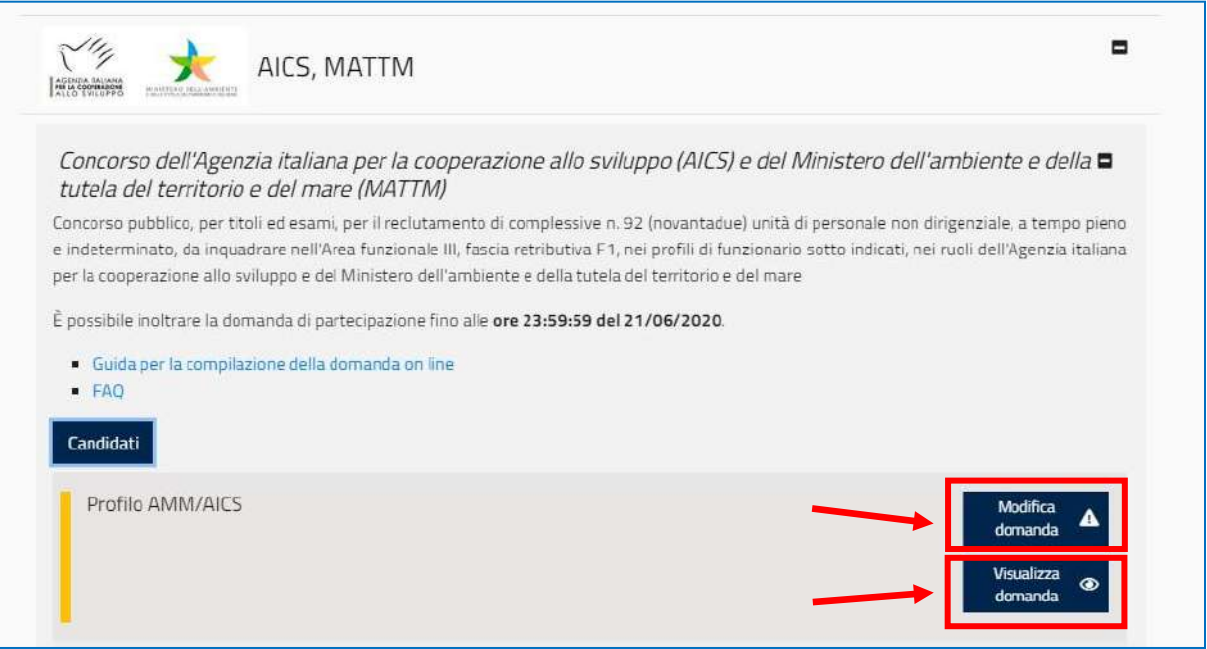

*Fig. 15 – Modifica/Visualizza domanda*

# <span id="page-20-1"></span>**6 ASSISTENZA ON LINE**

Il Portale consente in qualsiasi momento di richiedere supporto alla compilazione della domanda di candidatura. Per farlo è sufficiente cliccare sul punto interrogativo disponibile nelle pagine web della piattaforma in alto a destra (Fig. 16).

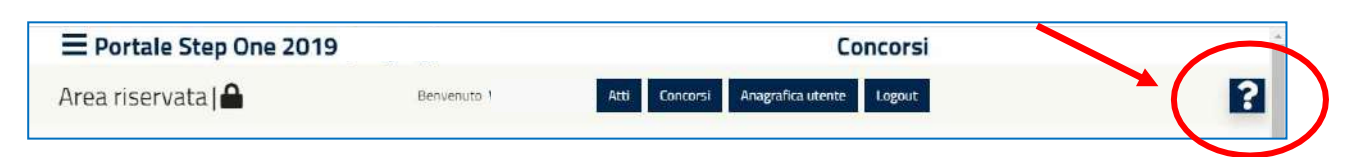

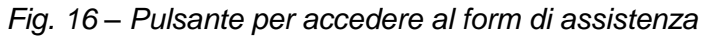

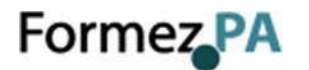

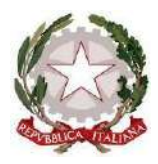

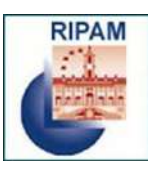

Attraverso il form è possibile consultare le risposte alle domande più frequenti (FAQ) (Fig. 17) oppure, se non si trova la risposta di interesse, è consentito specificare la problematica per la quale si richiede assistenza (Fig. 18).

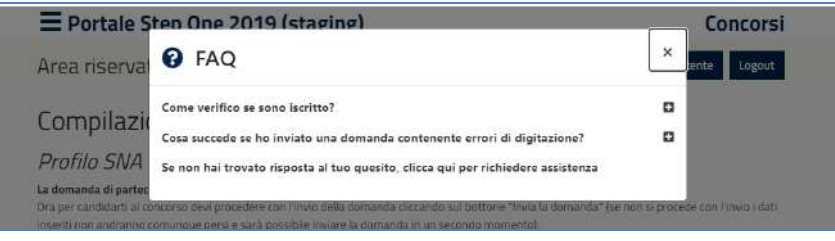

*Fig. 17 – Domande più frequenti (FAQ)*

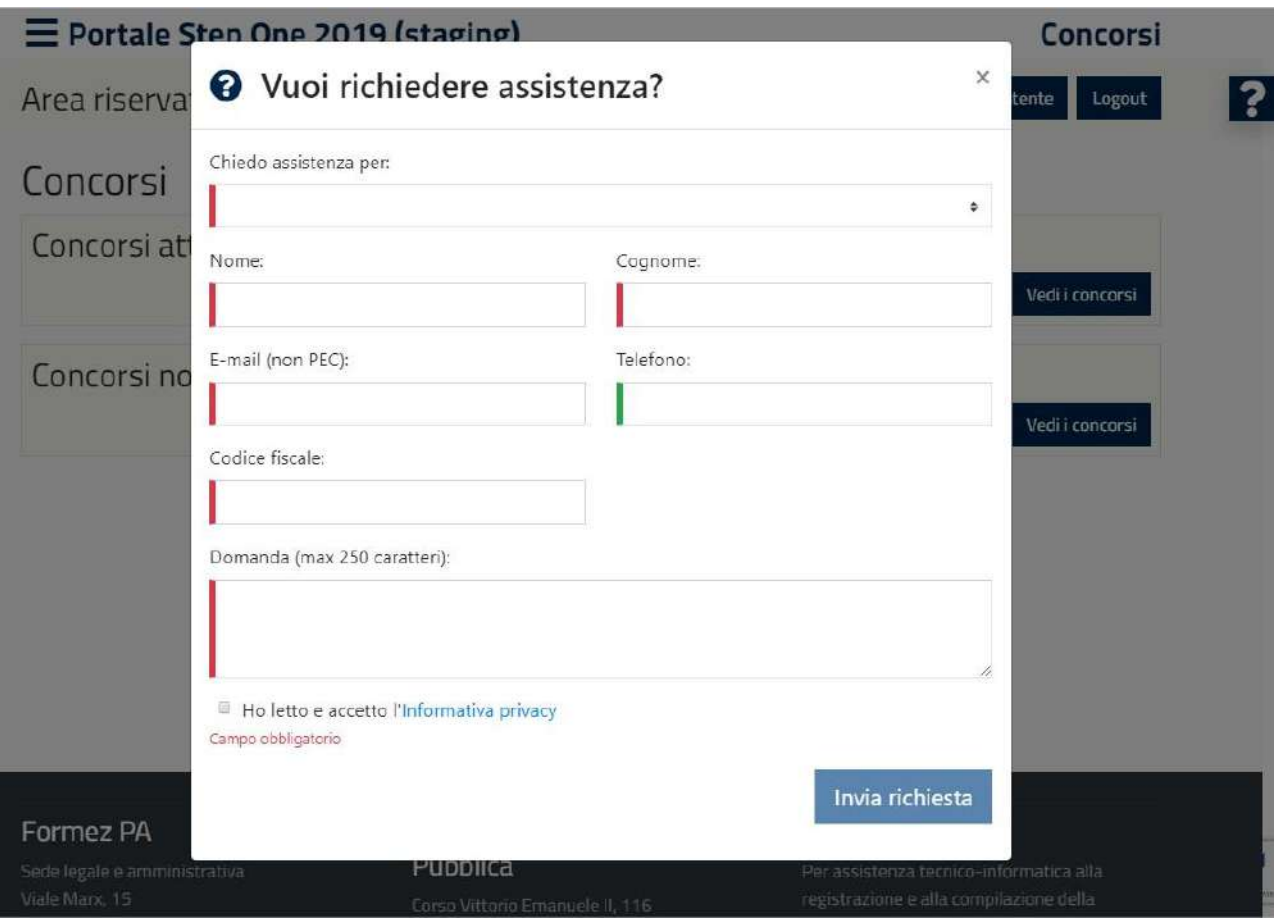

*Fig. 18 – Form di assistenza*

# <span id="page-21-0"></span>**7 OPERAZIONI SUCCESSIVE ALL'INVIO DELLA DOMANDA**

Successivamente all'invio della domanda il candidato, **fino alla data della scadenza del concorso**, effettuando il login con le proprie credenziali, potrà:

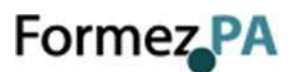

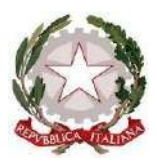

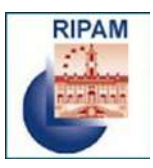

- visualizzare la domanda già inoltrata e scaricare la ricevuta;
- modificare e/o aggiornare i dati relativi alla propria "anagrafica utente";
- modificare e recuperare la password di accesso;
- modificare il proprio indirizzo di posta elettronica;
- modificare la domanda già inviata.

**La domanda di partecipazione non può essere annullata, ma può essere modificata fino alla data di scadenza del concorso. In ogni caso la domanda di partecipazione non è vincolante per la partecipazione al concorso.**

# <span id="page-22-0"></span>**8 ACCESSO AGLI ATTI**

I candidati che hanno sostenuto le prove selettive, potranno **accedere agli atti concorsuali relativi ai propri elaborati, previa autenticazione,** cliccando sul pulsante "Atti", o sulla voce del menù dedicata, presenti nella home page del Portale (Fig. 19).

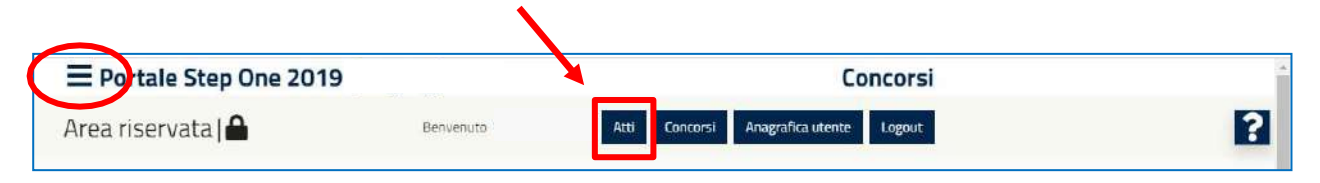

*Fig. 19 – Accesso agli atti*

Selezionando il concorso e il profilo di interesse (Fig. 20) sarà possibile visualizzare le prove sostenute e i relativi documenti (Fig. 21).

| $\equiv$ Portale Step One 2019 |           |                 | Concorsi         |                   |             |  |  |
|--------------------------------|-----------|-----------------|------------------|-------------------|-------------|--|--|
| Area riservata $\bigcap$       | Benvenuto | Preferenze sedi | Concorsi<br>Atti | Anagrafica utente | Logout<br>ı |  |  |
| Atti                           |           |                 |                  |                   |             |  |  |
| Concorso:                      |           | Profilo:        |                  |                   |             |  |  |
|                                |           | ٠               |                  |                   |             |  |  |
| Cerca                          |           |                 |                  |                   |             |  |  |
|                                |           |                 |                  |                   |             |  |  |

*Fig. 20 – Accesso agli atti*

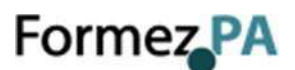

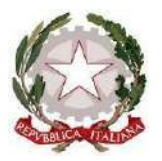

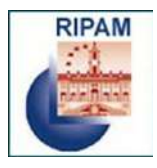

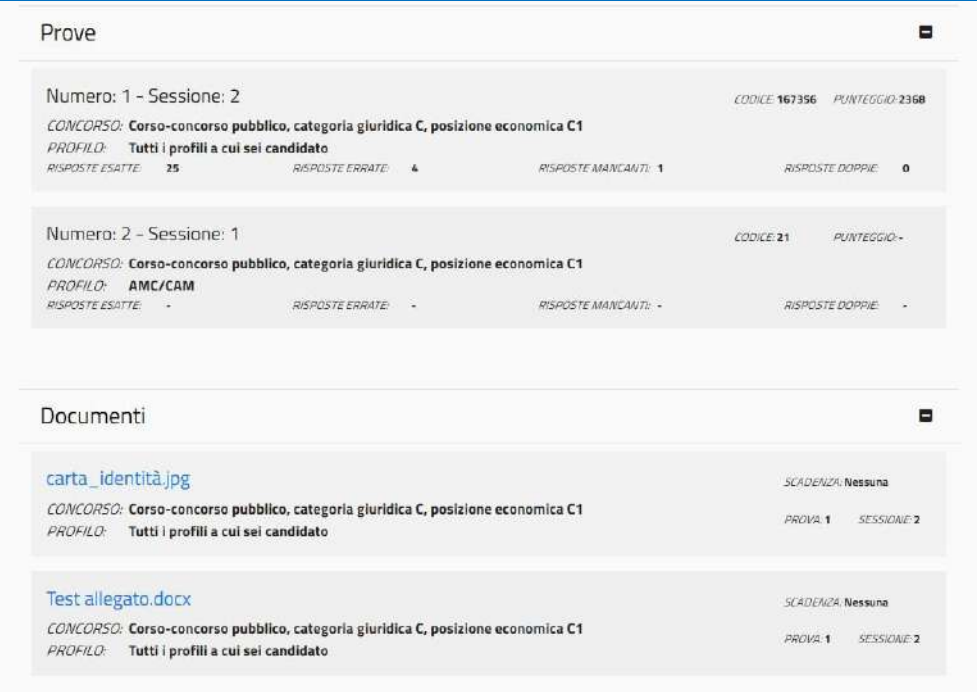

*Fig. 21 – Documenti delle prove sostenute*

Il candidato potrà accedere ai seguenti atti:

- Autocertificazione del possesso dei requisiti e dei titoli dichiarati nella domanda
- Fogli risposte standard
- Test
- Griglie delle risposte esatte

**I candidati già registrati al Portale che hanno sostenuto le prove selettive per i concorsi banditi nel 2019, potranno accedere agli atti concorsuali relativi ai propri elaborati utilizzando le credenziali già in loro possesso.**

Di seguito le istruzioni per eventuali esigenze di recupero delle credenziali.

### **RECUPERO DELLE CREDENZIALI (PER GLI UTENTI GIÀ REGISTRATI AL PORTALE)**

Nel caso l'utente sia già registrato al Portale ma sia stata smarrita la password di accesso, è sufficiente cliccare sul link *"Hai dimenticato la password"* presente nella schermata di autenticazione (Fig. 22).

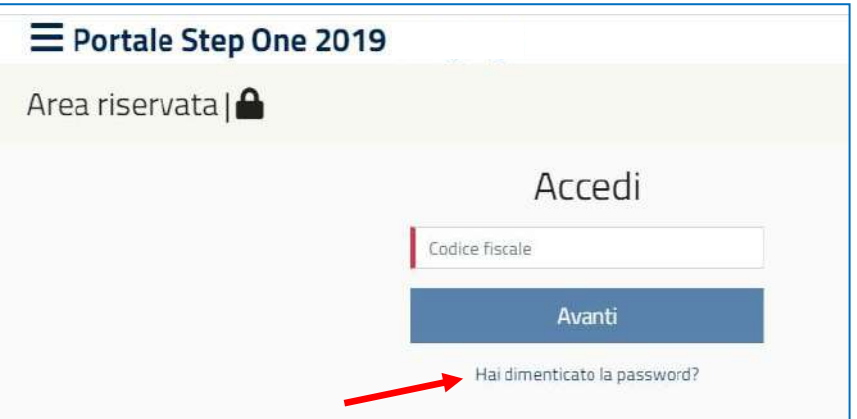

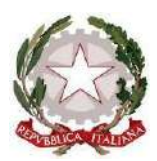

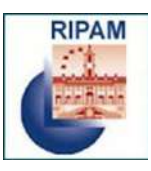

### *Fig. 22 – Recupero della password*

Il sistema chiederà di inserire il codice fiscale del candidato (Fig. 23) e successivamente di scegliere la modalità in cui si desidera eseguire il reset della password (Fig. 24):

- risposta alla domanda di sicurezza inserita in fase di registrazione
- invio di una mail all'indirizzo inserito in fase di registrazione

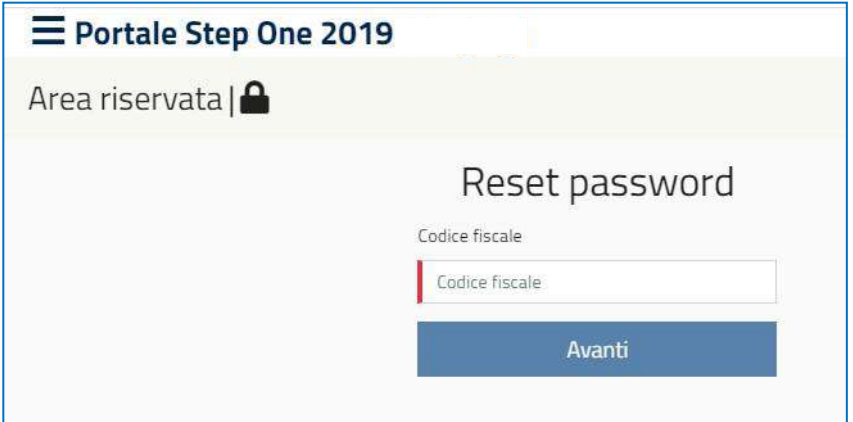

*Fig. 23 – Recupero della password*

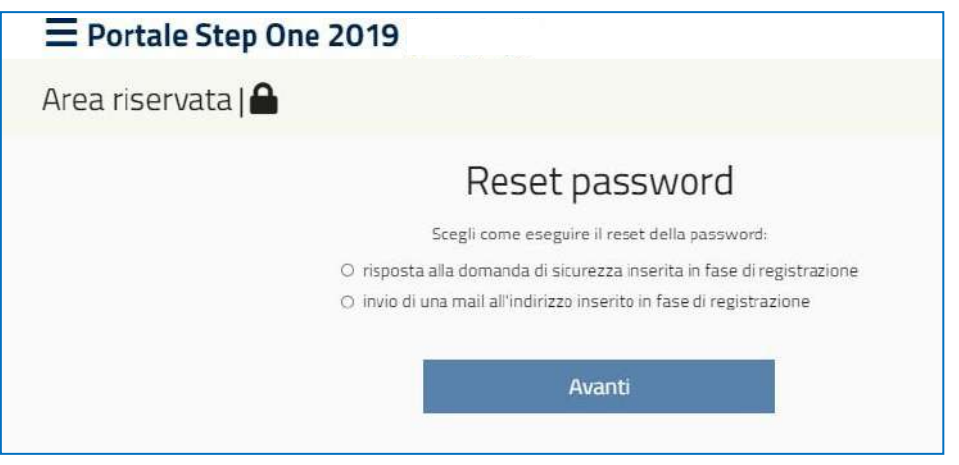

*Fig. 24 – Recupero della password*

### *Recupero della password inserendo la risposta alla domanda di sicurezza*

In questo caso il sistema chiederà di inserire la risposta alla "domanda di sicurezza" indicata dal candidato in fase di registrazione. Il sistema permetterà quindi all'utente di inserire una nuova password (Fig. 25) che potrà essere utilizzata per accedere al sistema.

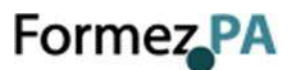

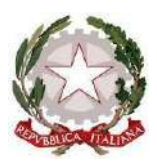

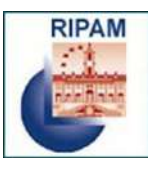

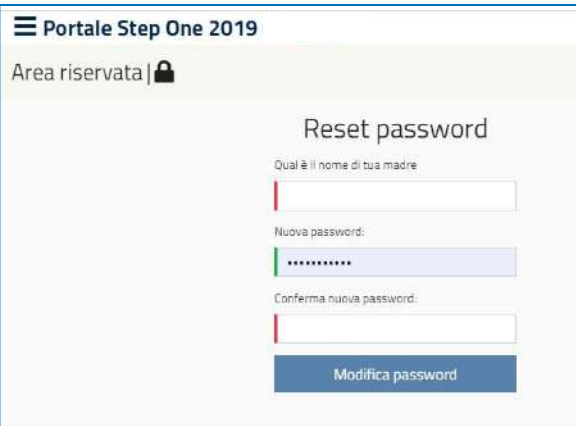

*Fig. 25 – Recupero della password*

### *Recupero della password attraverso l'invio di una mail*

In tale circostanza il sistema inoltrerà all'e-mail indicata dal candidato in fase di registrazione, una nuova password generata automaticamente. Tale password dovrà essere cambiata al primo accesso.

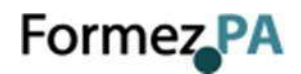